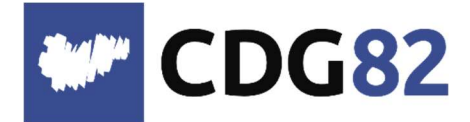

CENTRE DEPARTEMENTAL DE GESTION de la Fonction Publique Territoriale de Tarn-et-Garonne

service.informatique@cdg82.fr

## COSOLUCE DSN / RSU.

## Fichier DSN pour le RSU.

Les fichiers de déclaration DSN 2022 se trouvent dans votre répertoire de stockage qui dans la plupart des cas est : C:\HELIOS COMMUNE\DSN les fichiers s'appellent => DSN202201-ME, DSN202202 ...

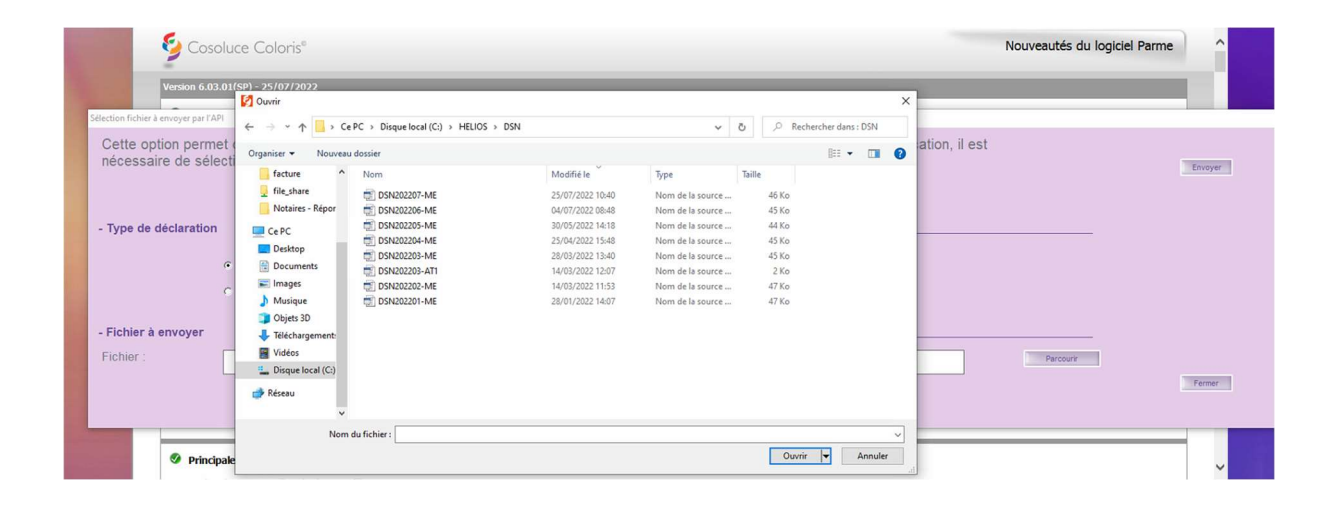

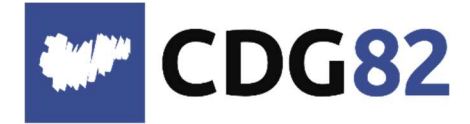

CENTRE DEPARTEMENTAL DE GESTION de la Fonction Publique Territoriale de Tarn-et-Garonne

## Pôle Informatique Assistance Métiers et Dématérialisation

service.informatique@cdg82.fr

## Pour retrouver votre répertoire de stockage, aller dans Traitement de la paie puis DSN déclaration mensuelle puis lancer le programme : Génération du fichier de transfert.

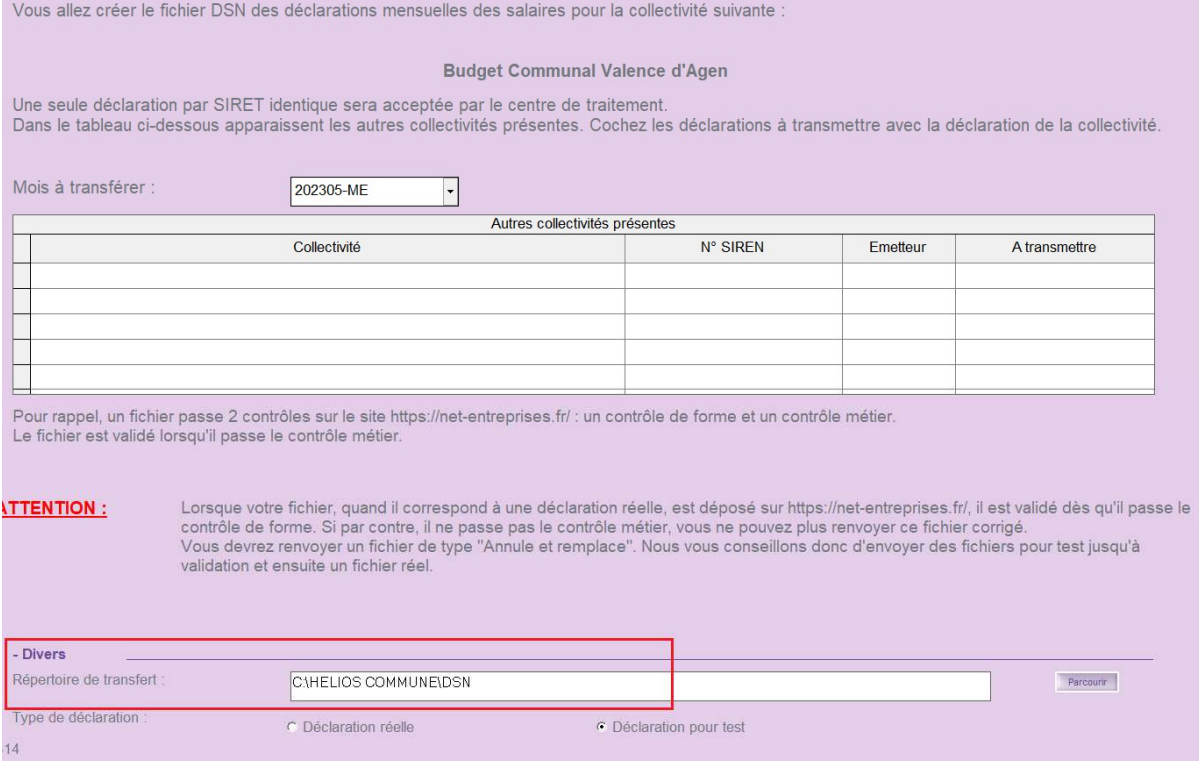

Les sélectionner les uns après les autres (en commençant par Janvier2022) afin de les traiter dans le RSU.

Dans le cas où il manquerait un fichier DSN2022.., il sera possible de le(s) régénérer. Attention cette manipulation est sous code du jour. Il vous faudra donc faire une demande d'assistance.